# **SmartJCL**

The Easy Way to Faultless JCL

Despite all predictions to the contrary, the number of mainframe jobs continues to grow. As a result, old JCL has to be modified and new JCL has to be created. But production JCL cannot easily be tested – and that's a problem. The upshot of this is that any modified JCL is a – potential cause of *production* errors. SmartJCL eliminates problems at the source, thus *dramatically* reducing the number of abends.

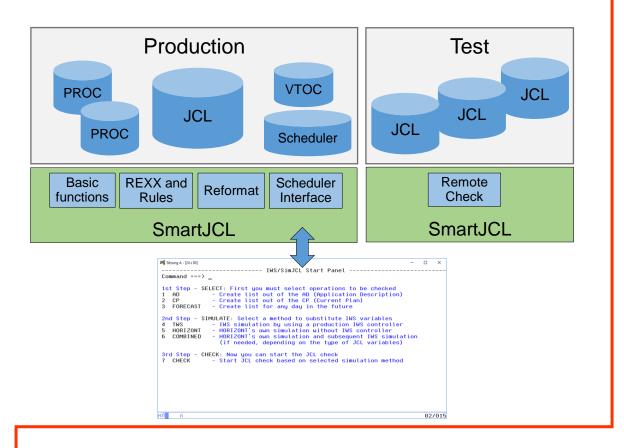

SmartJCL The Easy Way to Faultless JCL

Some of the additional benefits of SmartJCL are integrated scheduler interfaces, a powerful reformat function, remote check feature, change and REXX interface that allows you to adapt the product easily to your special needs.

### You need a cost effective JCL checker that validates your JCL at an affordable price. No more and no less. That JCL checker is SmartJCL.

## HORIZONT Software for Datacenters

Schäufeleinstr. 7 D-80687 München Tel. ++49 (0) 89 / 540 162 - 0 www.horizont-it.com

# SmartJCL

#### Area of Application

SmartJCL is the JCL checker for all Datacenters that want to reduce typical JCL mistakes such as:

- Syntax errors
- Missing files, programs and procedures
- Errors caused by incorrect scheduler variables

#### **Data Sources**

SmartJCL analyzes JCL and all relevant components:

- Procedures
- Symbolic parameters
- Utility statements
- DASD and UNIT availability
- Dataset availability
- Scheduler variables

### **Additional Features**

In addition to JCL validation, SmartJCL:

- Simulates catalog actions.
- Substitutes scheduler variables with the correct values.
- Remote check to check JCL on another system
- Validation of site specific standards by using the REXX interface.
- Generate REXX to check standards by using an ISPF dialog
- Formats and changes JCL automatically according to site standards, e.g. alignments of parameters.

## The Easy Way to Faultless JCL

| 📲 Sitzung A - [24 x 80]                                    |                                     |                   |                   |                       | -        | o ×   |
|------------------------------------------------------------|-------------------------------------|-------------------|-------------------|-----------------------|----------|-------|
| <u>E</u> ile <u>E</u> dit E <u>d</u> it_                   | Settings Menu                       | <u>U</u> tilities | <u>C</u> ompilers | <u>I</u> est <u>H</u> | elp      |       |
| VIEW P390A.JU<br>Command ===>                              |                                     |                   |                   | Sc                    | roll === | PAGE  |
| ==MSG> MESSAGE SUMM<br>==MSG> LABEL MSG.N                  | IARY AND COUNTS:<br>10. ERROR MESSA | E=00001, W        | =00000, I=0       |                       |          |       |
| ==MSG><br>==MSG> .HAAA JCK05<br>==MSG>                     | 17E DATA SET IS                     |                   | FALOGED,          | 1)"                   |          |       |
| 000001 //T16555D1 J<br>=NOTE=T16555D1 J<br>000002 //*      |                                     |                   |                   |                       |          |       |
| 000003 //* Z/OS 2.3<br>000004 //* NEW JOB                  |                                     | ER                |                   |                       |          |       |
| 000005 //*<br>000006 //STEPDEL E<br>000007 //SYSPRINT D    |                                     |                   |                   |                       |          |       |
| 000008 //SYSIN D<br>000009 DEL P390A.<br>000010 SET MAXCC= |                                     | 6555D.×           |                   |                       |          |       |
| 000011 //*<br>000012 //STEP01 E                            | XEC PGM=IEFBR14                     |                   |                   |                       |          |       |
| 000013 //GDG01 D                                           | DD DISP=(,CATL                      | .G), DSN=P390(    | A.JUP.DATA.       | GDG.T165              | 55D(+1), | 04/01 |

#### Edit Macro Interface

SmartJCL can be invoked from the ISPF editor. Possible errors are highlighted as "NOTE" lines.

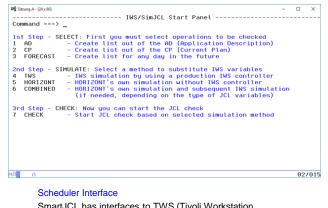

SmartJCL has interfaces to TWS (Tivoli Workstation Scheduler) and Control-M. Jobs to be checked can be selected by scheduler specific values such as application, owner or workstation.

| Sitzung A - [24 x 80<br><br>Command == |                                |           | IWS/SimJ | CL Simulation                                                                                                    |    |        |
|----------------------------------------|--------------------------------|-----------|----------|----------------------------------------------------------------------------------------------------|----|--------|
| Specify fi<br>or specify               |                                |           |          | , then press ENTER ,<br>libs.                                                                                          |    |        |
| private                                | (Input)<br>Joblibs<br>(Output) | ===>      |          | TA.JOBLIST<br>TA.JOBLIST                                                                                               | ор | tional |
| Input Ar                               | a Table<br>rival               | ===> 1803 |          | YYMMDD HHMM<br>YYMMDD HHMM<br>A Use times for all jobs<br>U Use times only for jobs wh<br>arrival or planned start tim |    |        |
| Parameters<br>Sort<br>Submit           | 5                              |           |          | Sort jobs by Planned start ti<br>t job, E edit before submit                                                           |    |        |
| 伯 A                                    |                                |           |          |                                                                                                    |    | 02/01  |

#### Checking Job Streams

SmartJCL can check complex job streams. Catalog actions can be simulated in advance, thus avoiding conflicting disposition parameters.

HORIZONT Software for Datacenters Schäufeleinstr. 7 D-80687 München Tel. ++49 (0) 89 / 540 162 - 0 www.horizont-it.com